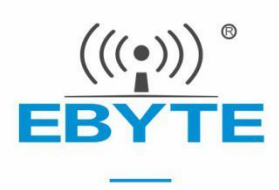

# E104-BT07/E104-BT08 产品规格书

## BLE5.1 低功耗贴片型 蓝牙转串口模块

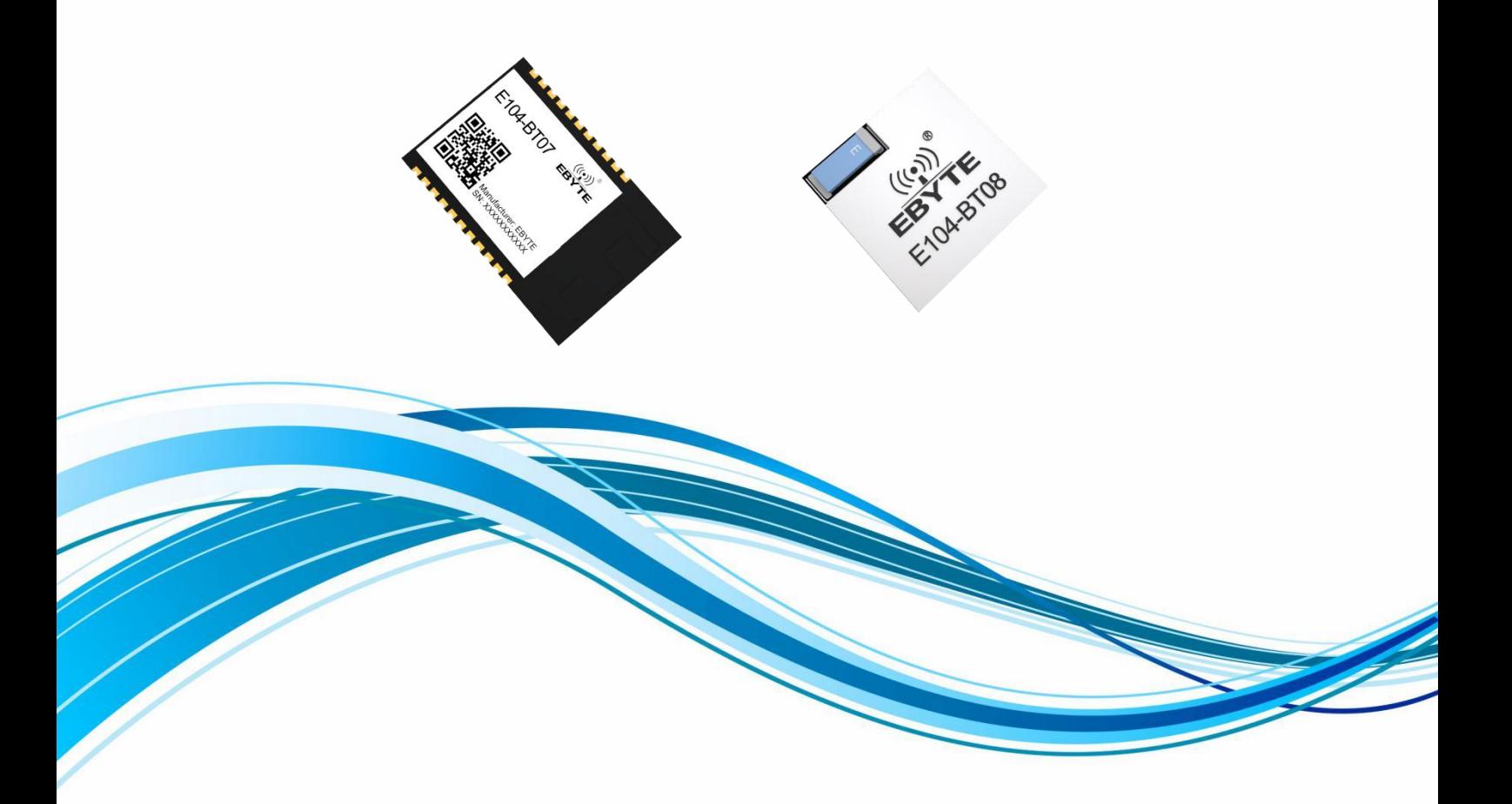

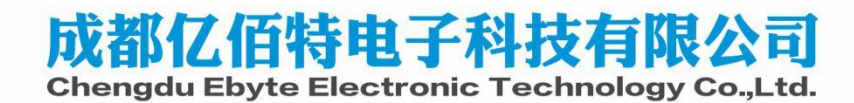

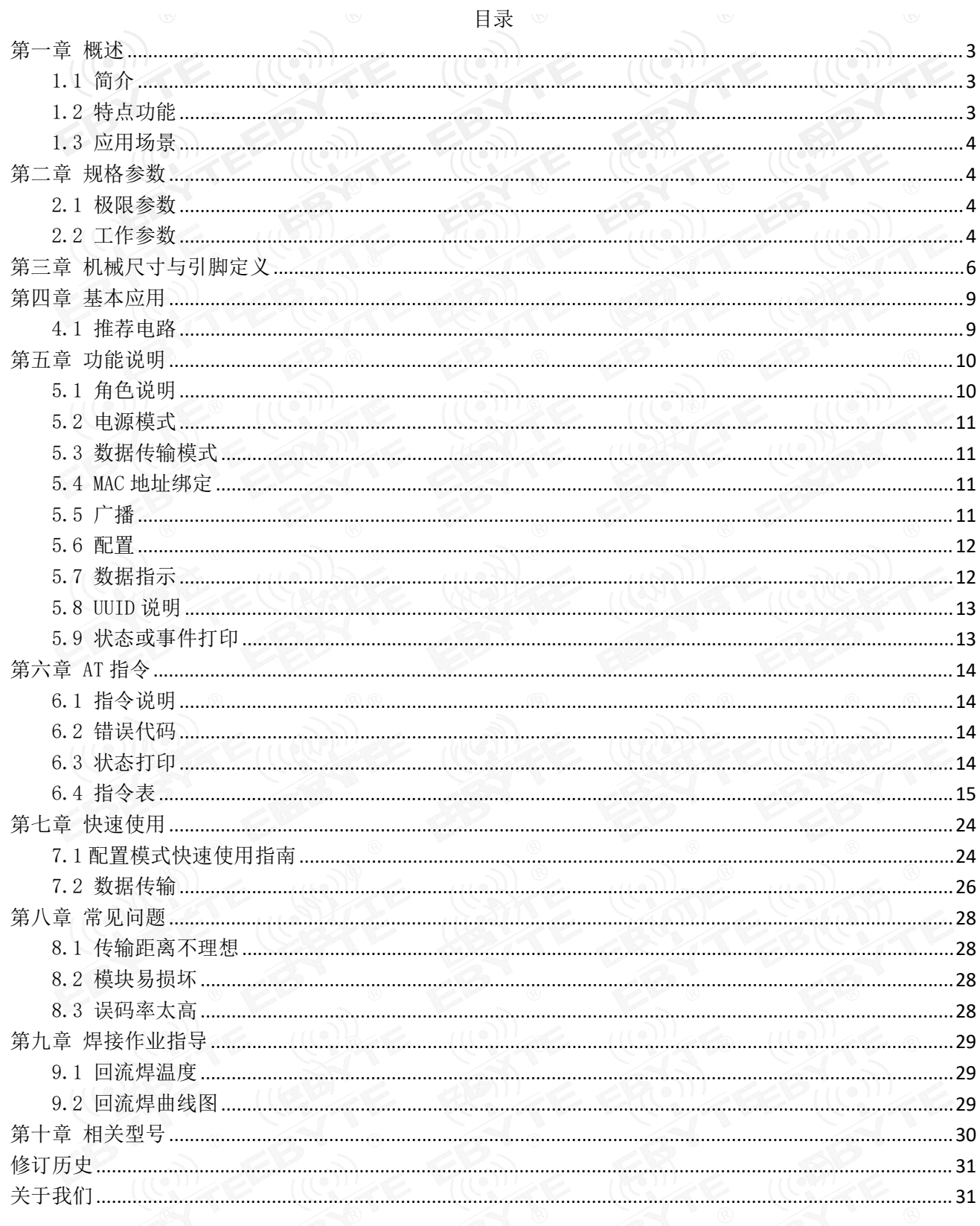

# <span id="page-2-0"></span>第一章 概述

## <span id="page-2-1"></span>1.1 简介

E104-BT07/E104-BT08 是一款基于蓝牙协议 5.1 版本的串口转 BLE 蓝牙模块,体积小、功耗低,工作在 2.4GHz 频段。 E104-BT07/E104-BT08 模块是成都亿佰特电子科技有限公司基于研发,该模块使用通用的 AT 指令设置参数,操作简单快 捷。模块支持主从一体,模块在功能上支持低功耗广播、数据透传、空中配置。模块可广泛应用于智能穿戴、家庭自动化、 家庭安防、个人保健、智能家电、配饰与遥控器、汽车、照明、工业互联网、智能数据采集、智能控制等领域。最大支持波 特率 1000000bps 的数据传输。

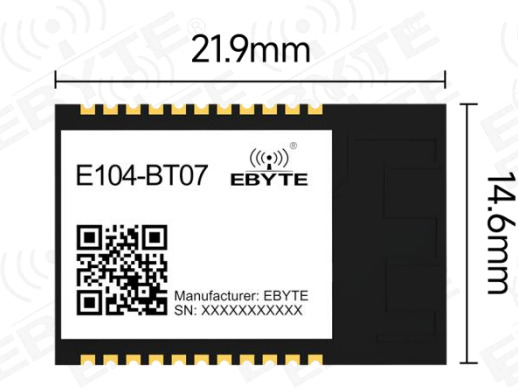

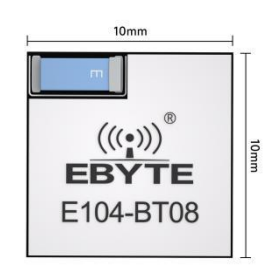

#### <span id="page-2-2"></span>1.2 特点功能

- 支持蓝牙 BLE 5.1 协议;
- 支持蓝牙包长可调;
- 支持配置、透传两种工作模式;
- 支持开机自动广播,自动连接;
- 支持 IBeacon 和普通广播切换;
- 支持 MAC 绑定连接,最大绑定数为 1 个设备;
- 支持串口透明传输;
- 支持多种串口模式、波特率;
- 支持自定义 16 位 UUID:
- 支持蓝牙参数空中配置功能;
- 最大通讯最远距离: E104-BT07 [130m\(@8dBm、1Mbps\)](mailto:90m（@2.5dBm、1Mbps)) E104-BT08 60m(@8dBm、1Mbps)
- 支持超低功耗睡眠,同步广播;
- 模块支持主从一体,作为主机时最大可连接 1 个从机;
- 支持发射功率修改,最大发射功率为 8dBm;
- MTU 最大 247bytes;
- 最大串口波特率支持 1000000bps。

#### <span id="page-3-0"></span>1.3 应用场景

- 无线抄表无线传感;
- 智能家居;
- 智能楼宇、智能建筑;
- 自动化数据采集;
- 健康传感器;
- 智能穿戴设备;
- 智能机器人;
- 无线传感;
- 电子标签;
- 智能控制;

### <span id="page-3-1"></span>第二章 规格参数

## <span id="page-3-2"></span>2.1 极限参数

表 2-1 极限参数表

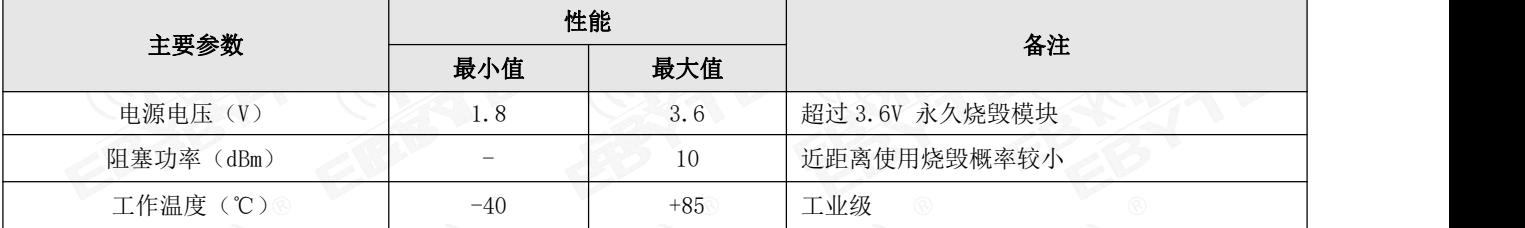

<span id="page-3-3"></span>2.2 工作参数

表 2-2 工作参数表

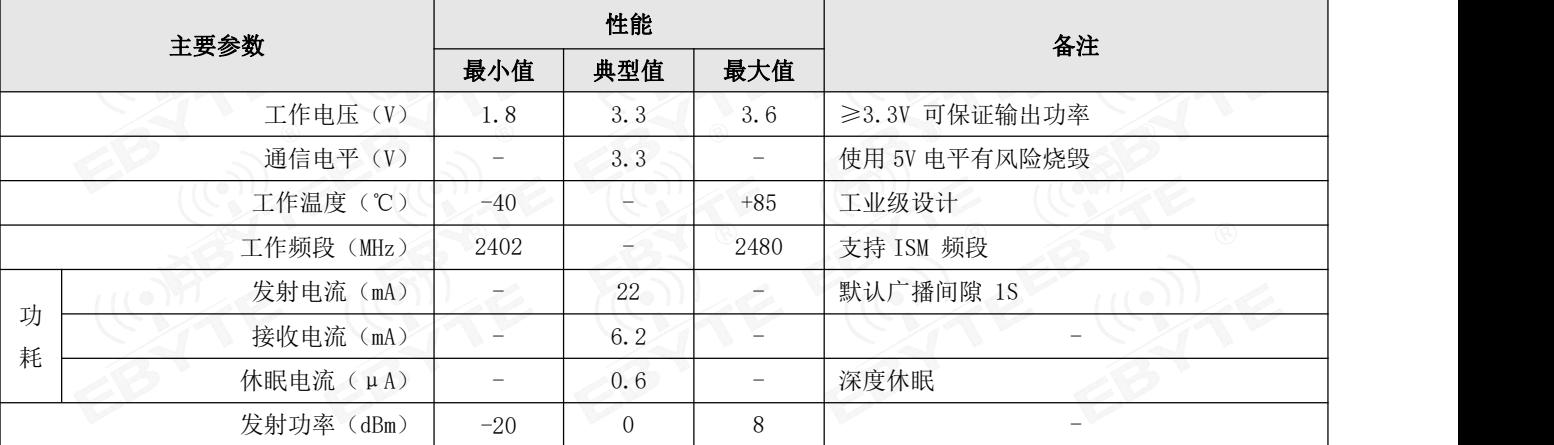

| 接收灵敏度(dBm)  | $\circledcirc$ $-$ | $-99$ | $\mathbb{C}$ $-$ | 空中速率为 1Mbps         | v |
|-------------|--------------------|-------|------------------|---------------------|---|
| 唤醒广播电流(默认)  |                    | 6.3   |                  | 单位: mA。默认广播间隙为 1s   |   |
| 休眠广播电流(默认)  |                    | 170   |                  | 单位:uA。默认广播间隙 1s     |   |
| 休眠连接电流(默认)  | $\sqrt{D}$         | 66    |                  | 单位:uA。默认广播间隙 1s     |   |
| 休眠无广播电流(默认) |                    | 0.6   |                  | 单位: uA。默认连接间隙 500ms |   |
|             |                    |       |                  |                     |   |

主要参数 描述 备注 参考距离<br>60m(E104-BT08) 130m(E104-BT07) 晴朗空旷环境, 高度 2.0 米; @8dBm;空速: 1Mbps 蓝牙协议 BLE5.1 - 通信接口 UART - 封装方式  $\mathbb{R}$  - 对象方式 - 对象方式 - 对象方式 - 对象方式 - 对象方式 - 对象方式 - 对象方式 - 对象方式 - 对象方式 - 对象方式 - 对象方式 - 对象方式 - 对象方式 - 对象方式 - 对象方式 - 对象方式 - 对象方式 - 对象方式 - 对象方式 - 对象方式 - 对象方式 - 对象方式 - 对象方式 - 对象方式 - 对象方式 - 对象方式 - 对象方式 - 对象方式 - 对象方式 - 对 外形尺寸 10\*10mm (E104-BT08) 21.9\*14.6mm(E104-BT07) - 射频接口 板载 PCB 天线 (E104-BT07) 陶瓷天线 (E104-BT08) 等效阻抗约 50Ω 重量  $0.5\pm0.1$ g (E104-BT08)  $0.5\pm0.1$ g (E104-BT08)  $1.2 \pm 0.1$ g (E104-BT07) -

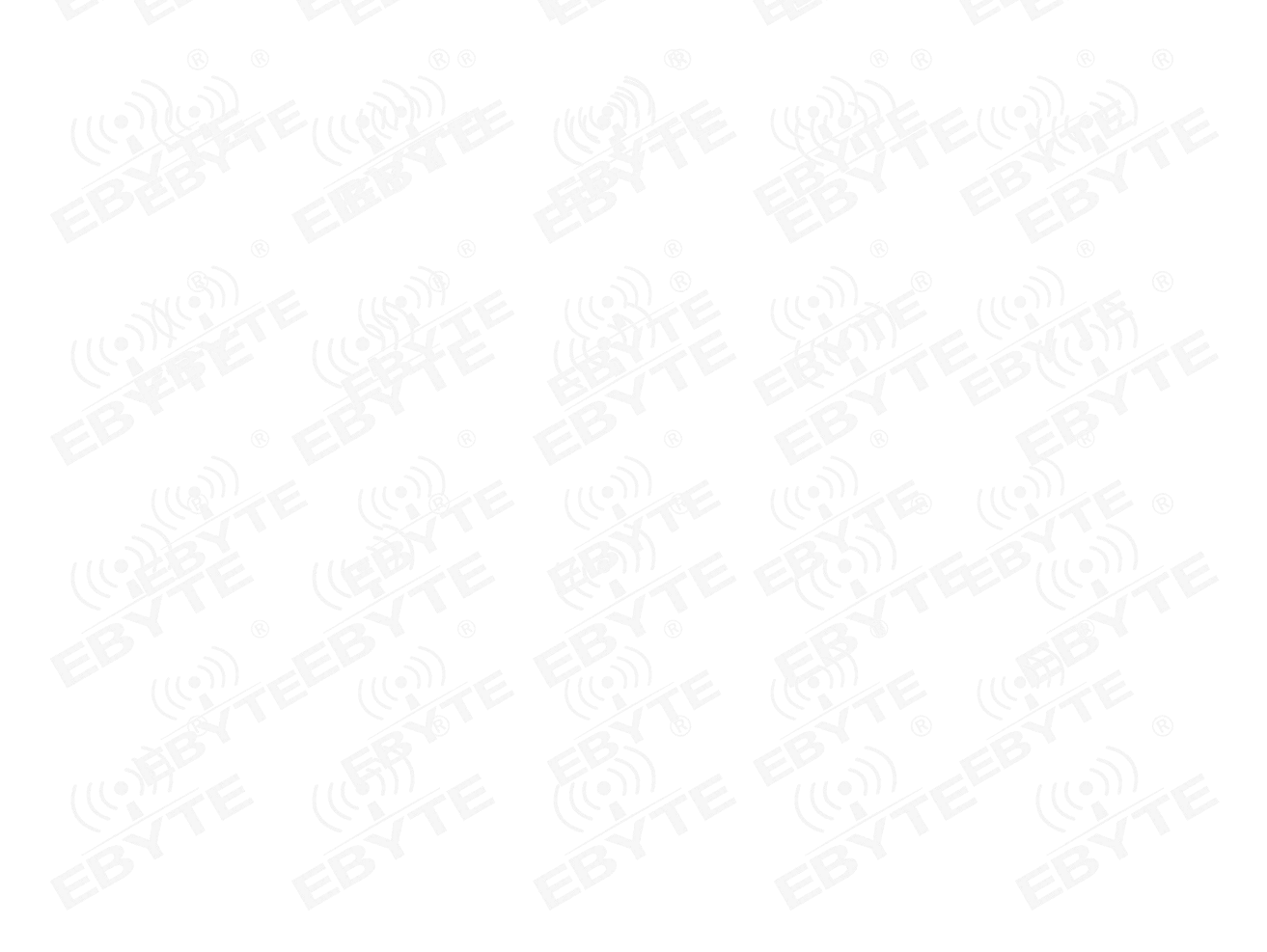

<span id="page-5-0"></span>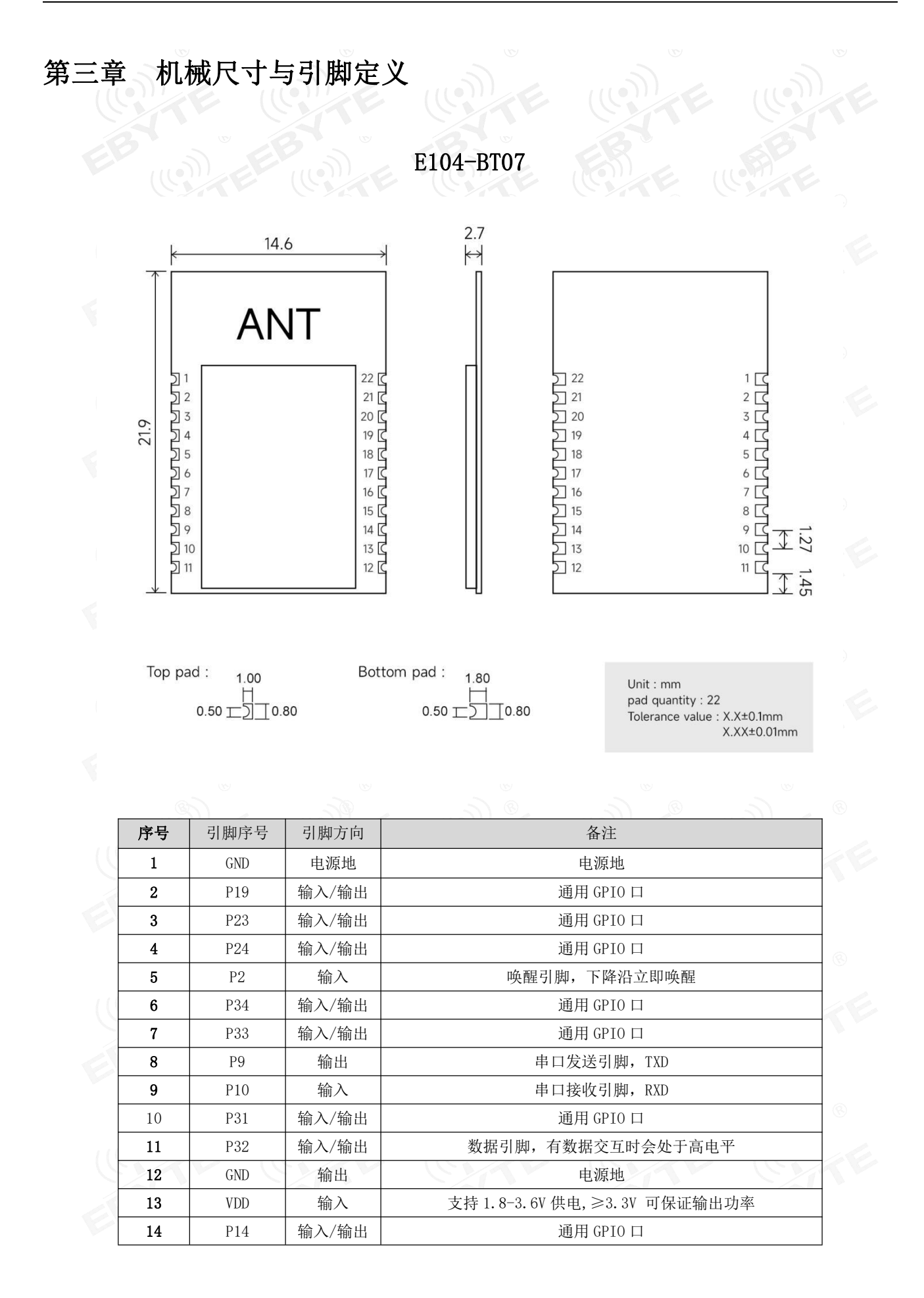

| 15 | P <sub>11</sub> | 输入/输出 | 通用 GPIO口             | w |
|----|-----------------|-------|----------------------|---|
| 16 | P <sub>7</sub>  | 输入/输出 | LINK 引脚,连接后处于高电平     |   |
| 17 | P <sub>3</sub>  | 输入/输出 | 通用 GPIO 口            |   |
| 18 | P <sub>18</sub> | 输入/输出 | 通用 GPIO 口            |   |
| 19 | P17             | 输入    | 恢复出厂引脚, 电平拉低 3s 恢复出厂 |   |
| 20 | P <sub>16</sub> | 输入/输出 | 通用 GPIO 口            | @ |
| 21 | P15             | 输入/输出 | 通用 GPIO 口            |   |
| 22 | GND             | 电源地   | 电源地                  |   |

E104-BT08

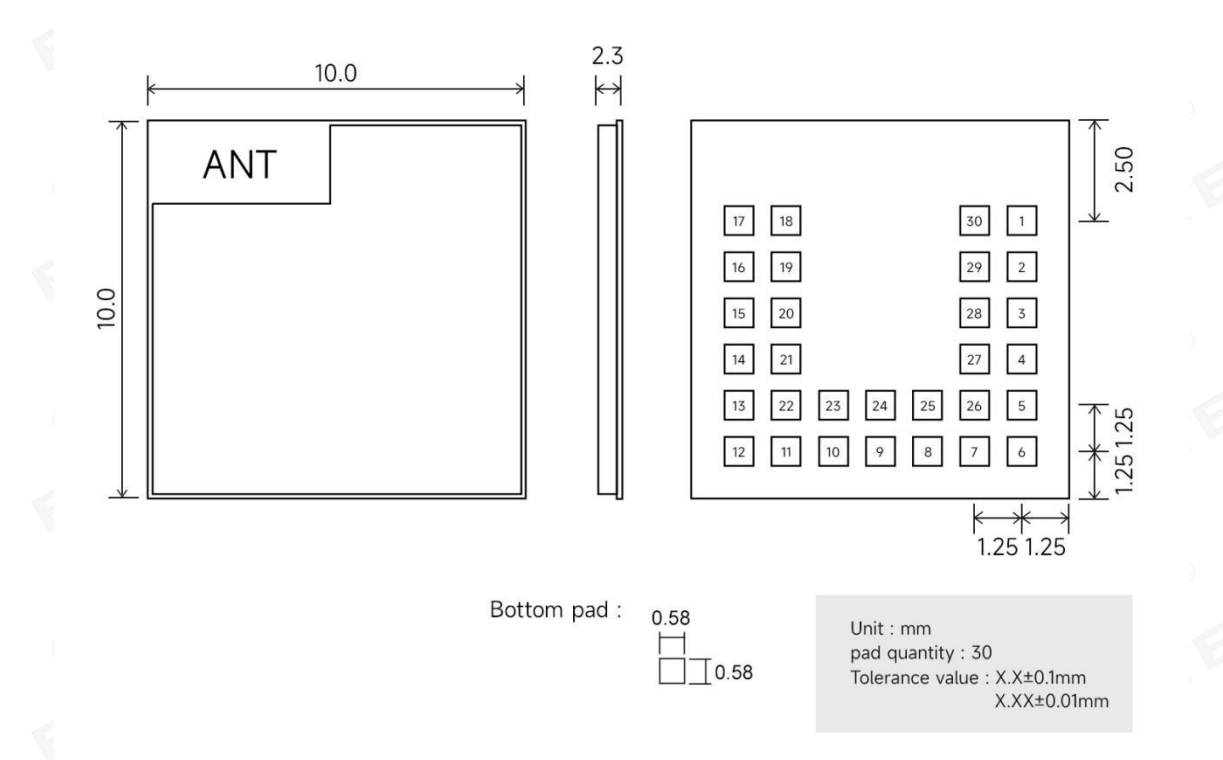

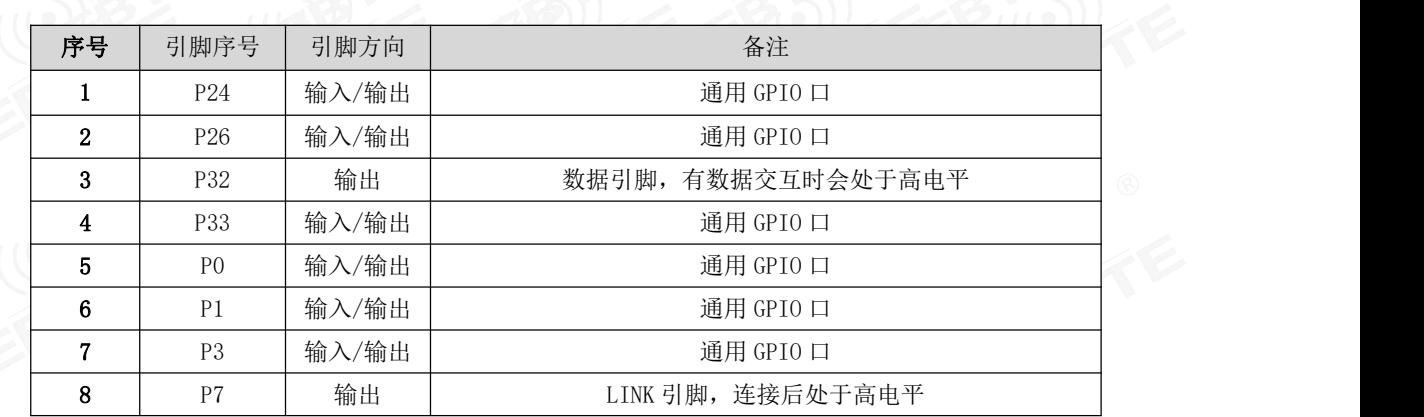

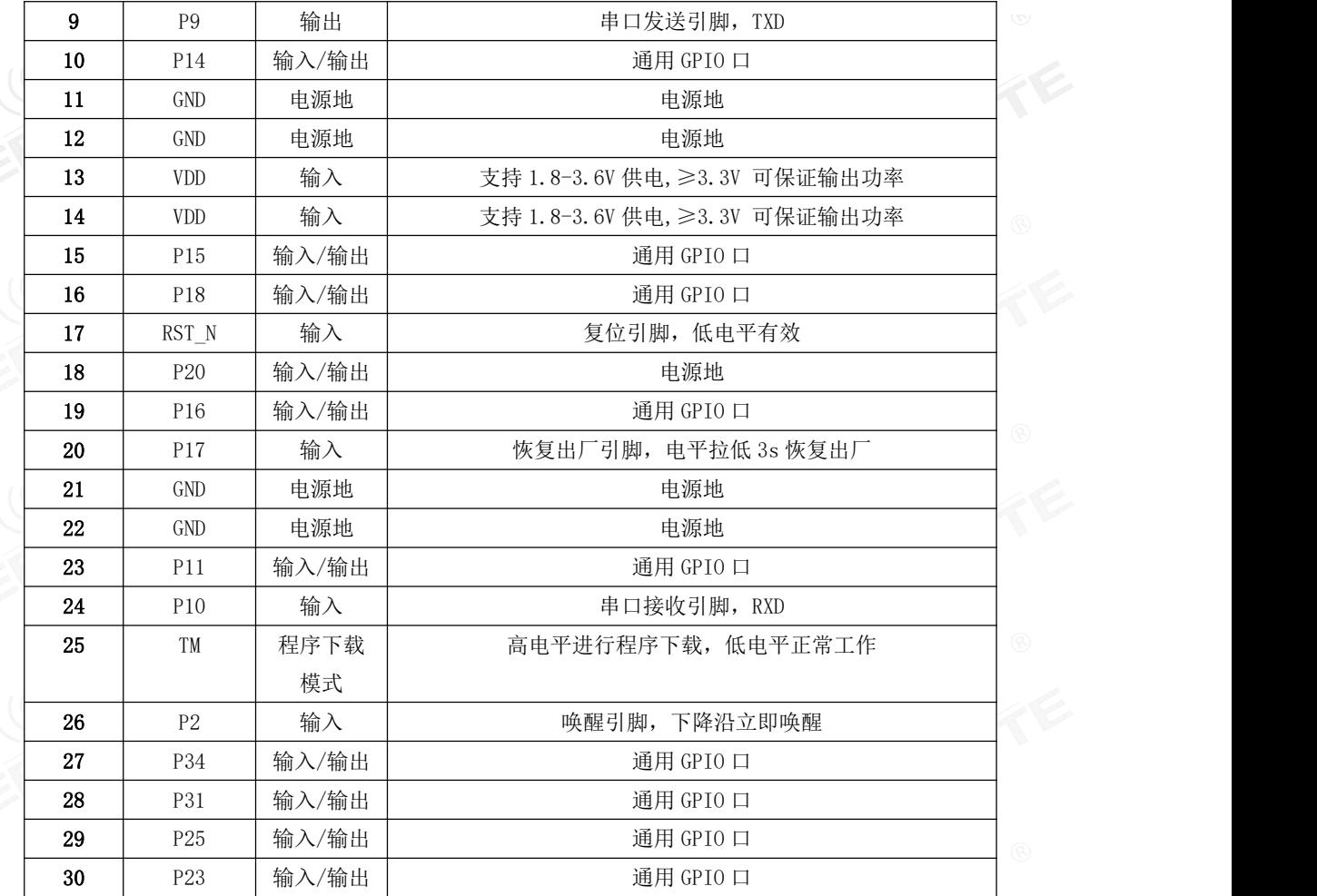

<span id="page-8-1"></span><span id="page-8-0"></span>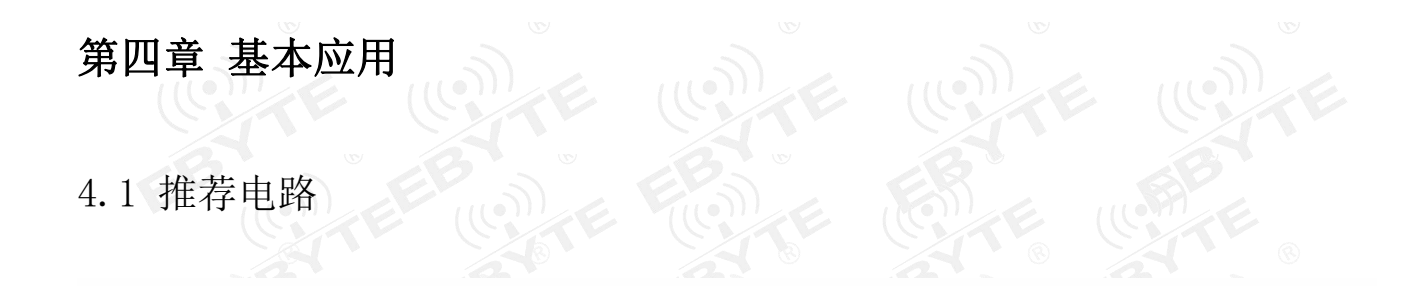

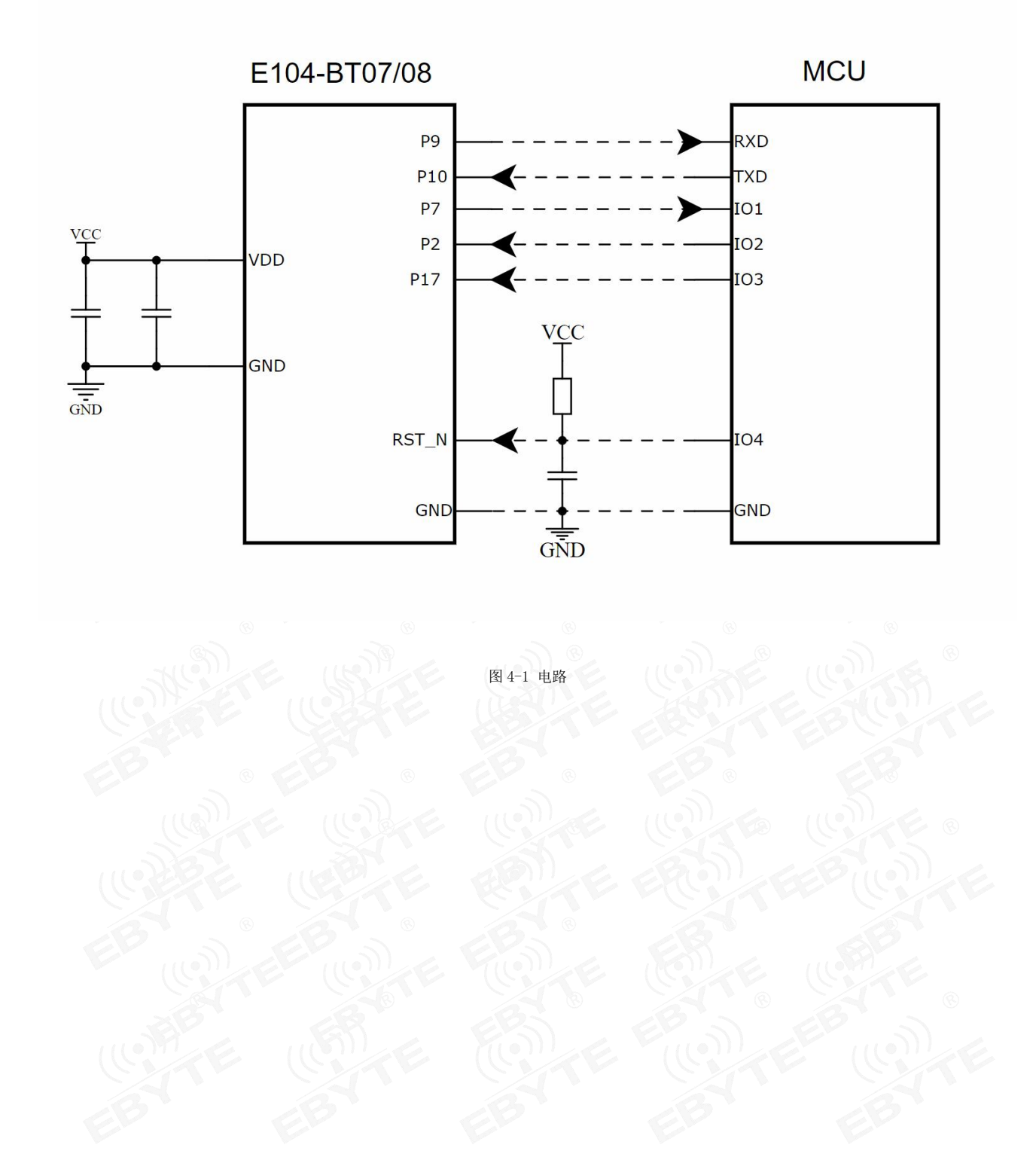

#### <span id="page-9-0"></span>第五章 功能说明

#### <span id="page-9-1"></span>5.1 角色说明

#### 模块支持两种角色:主机、从机。

主机支持连接本公司其他型号蓝牙产品。模块作为主机时最多可连接 1 个从机。支持透传广播,格式传输。自动连接。 该模块从机可与本公司其他型号蓝牙产品连接支持透传。

#### 5.1.1 主机

- 1. AT+ROLE=1 选择主机角色;
- 2. 主机模式开机自动开启扫描功能;
- 3. 作为主机时,最大可连接 1 个从机。
- 4. 主机连接状态改变时打印状态信息。参见状态打印。

#### 5.1.1.1 主机连接策略

#### <span id="page-9-2"></span>条件过滤

设备可配置按绑定 MAC 地址和服务 UUID 过滤。

UUID 过滤依据 [AT+UUIDSVR](#page-19-0) 所配置内容过滤,该过滤过条件不可关闭。如果未开启 MAC 地址过滤, MAC 匹配, 服务 UUID 匹配后自动连接从机。

用户如需要 MAC 地址过滤,通过 AT+BONDMAC 向设备添加 MAC 地址。主机扫描到从机后,如果与绑定列表 MAC 地址,服 务 UUID 相同时,主机自动连接到该从机设备。

#### 自动连接

满足[条件过滤](#page-9-2)后自动连接从机。

#### 5.1.2 从机

- 1. AT+ROLE=0 选择从机模式
- 2. AT+ADV=1 配置普通广播模式
- 3. 广播开关配置为开启,上电完成自动进入广播状态,否则停止广播设备不可发现。
- 4. 收到主机连接请求后,建立蓝牙连接停止蓝牙广播,进入数据传输模式。
- 5. 广播数据配置参见 5.5 广播所述。

#### <span id="page-10-0"></span>5.2 电源模式

模块支持两种电源模式:低功耗模式,唤醒模式。

#### 5.2.1 低功耗模式

所谓低功耗模式是指模块进入到该模式后 BLE 功能仍继续运行,关闭模块除唤醒引脚之外的外设。如需要更低功耗,可 通过 AT 指令关闭广播、扫描, 断开所有连接, 设置更长的广播间隙, 扫描间隙, 连接间隙的方式达到。

进入低功耗:

1. AT 指令"AT+SLEEP"立刻进入低功耗模式; 模块进入低功耗模式后,通过串口输出"STA: sleep" 注: 在低功耗模下,串口输出有效,无法输入

#### 5.2.2 唤醒模式

所谓唤醒模式是指模块在该模式下模块所需外设处于正常在作状态。模块唤醒后输出状态"STA:wakeup"。 唤醒方式:

- 1. 通过 P2 引脚下降沿,立即唤醒;
- <span id="page-10-1"></span>5.3 数据传输模式

模块支持 1 种数据传输模式:数据透传

#### 5.3.1 数据透传

所谓数据透传是指将串口接收的数据,不经任何处理,通过 BLE 发送到对方设备,将 BLE 接收到的数据,不经任何处理, 通过串口发送出去。

#### <span id="page-10-2"></span>5.4 MAC 地址绑定

模块支持 MAC 地址绑定。若开启 MAC 地址绑定功能。设备仅连接己添加 MAC 地址设备。

#### <span id="page-10-3"></span>5.5 广播

#### 5.5.1 普通广播信息

广播信息包括 advertising 和 scan response, advertising 为主动发送的广播报, scan response 为接收到主机扫描请 求后回复的广播报。

#### Advertising

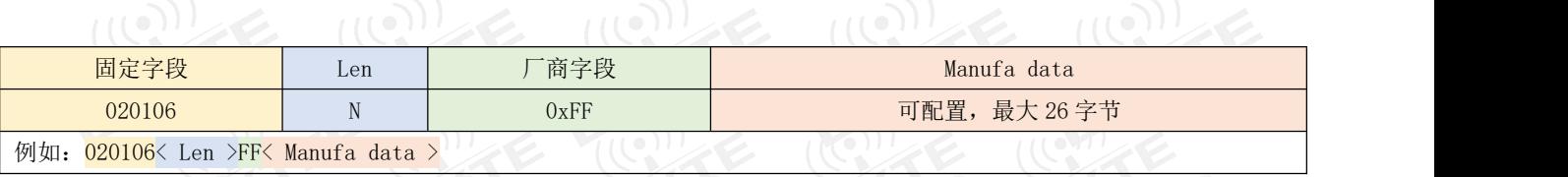

图表 五- 4 广播数据格式

用户仅能配置 Manufa data 字段数据。

#### Scan response

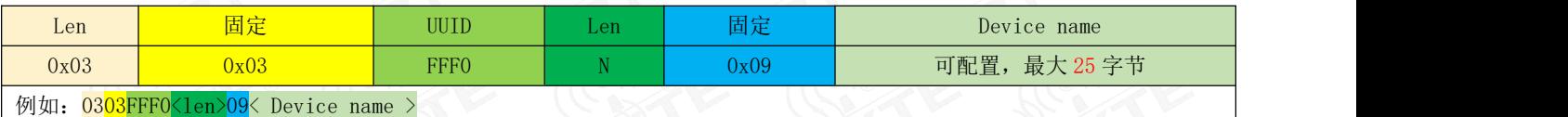

图表 五- 5 扫描响应数据格式表

#### 注:该数据无需用户配置。

#### 5.5.2 iBeacon 广播信息

- 1. 指令配置广播数据为 iBeacon 数据
- 2. 指令 AT+ADV=2 配置工作在 iBeacon 广播模式,立即广播
- 3. iBeacon 广播模式下不支持蓝牙连接

#### Advertising

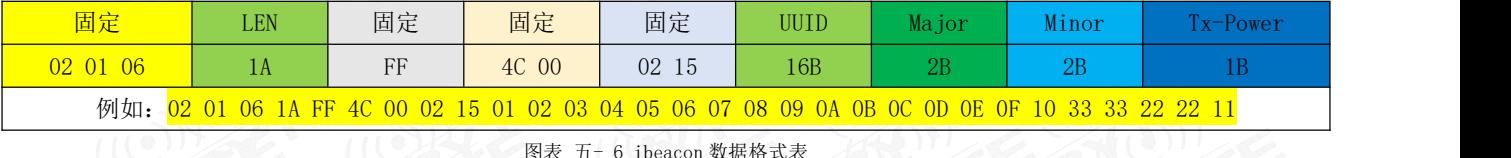

图表 五- 6 ibeacon 数据格式表

注:详见 AT 指令表。

#### <span id="page-11-0"></span>5.6 配置

模块支持两种配置方式:串口配置,空中配置。这两种配置方式基本一致,空中配置前必须通过 AT+AUTH=123456 的验 证密码,验证通过后模块才允许使用空中配置。空中配置认证周期为本次连接,若设备断开后重新连接需要重新认证。 模块未连接默认在配置模式,若模块已连接则可通过发送"+++"进入配置模式。

#### <span id="page-11-1"></span>5.7 数据指示

模块拥有 P7 P32 引脚,其中从机连接后 P7 会常亮,断开连接后熄灭。主机根据连接的数量, P7 会常亮,断开连接后熄 灭。P32 为数据引脚,通信时会亮。

## <span id="page-12-0"></span>5.8 UUID 说明

![](_page_12_Picture_154.jpeg)

## <span id="page-12-1"></span>5.9 状态或事件打印

指令 ATE1 配置开启状态信息串口打印功能。状态信息包括:连接、断开、唤醒、睡眠。格式如下:

![](_page_12_Picture_155.jpeg)

:态打印表

# <span id="page-13-0"></span>第六章 AT 指令

注意:在发送操作指令前,首先保证模块处于唤醒模式,否则将无法接收配置指令。

#### <span id="page-13-1"></span>6.1 指令说明

- $\triangleright$  所有 AT 指令无需加回车(\r)、换行(\n)
- > 所有 AT 指令区分大小写
- > AT 指令的返回结果以\r\n 结束(返回 HEX 除外)
- > 指令错误应答格式+ERR=[NUM]。(NUM 为 ACSII)

#### <span id="page-13-2"></span>6.2 错误代码

![](_page_13_Picture_243.jpeg)

图表 六- 1 错误代码表

#### <span id="page-13-3"></span>6.3 状态打印

![](_page_13_Picture_244.jpeg)

图表 六- 2 状态打印表

<span id="page-14-0"></span>6.4 指令表

6.4.1 AT 测试指令

![](_page_14_Picture_175.jpeg)

#### 6.4.2 +++ 进入 AT 指令模式

![](_page_14_Picture_176.jpeg)

#### 6.4.3 AT+EXIT 退出 AT 指令模式

![](_page_14_Picture_177.jpeg)

#### 6.4.4 AT+RESET 复位指令

![](_page_14_Picture_178.jpeg)

#### 6.4.5 AT+RESTORE 恢复出厂指令

![](_page_14_Picture_179.jpeg)

# 6.4.6 AT+BAUD 串口波特率<br>((())

![](_page_15_Picture_213.jpeg)

### 6.4.7 AT+PARI 串口检验位

![](_page_15_Picture_214.jpeg)

# 6.4.8 AT+ROLE 蓝牙角色

![](_page_16_Picture_234.jpeg)

#### 6.4.9 AT+ADV 广播使能

![](_page_16_Picture_235.jpeg)

### 6.4.10 AT+ADVDAT 广播数据

![](_page_16_Picture_236.jpeg)

![](_page_17_Picture_2.jpeg)

#### 6.4.11 AT+ADVINTV 广播间隙

![](_page_17_Picture_414.jpeg)

## 6.4.12 AT+NAME 广播设备名 (8)

![](_page_17_Picture_415.jpeg)

## 6.4.13 AT+CONPARAMS 连接配置

![](_page_17_Picture_416.jpeg)

![](_page_18_Picture_240.jpeg)

#### 6.4.14 AT+DISCON 断开连接指令

![](_page_18_Picture_241.jpeg)

# 6.4.15 AT+MAC 本地 MAC 地址 2008年 2012年 2月

![](_page_18_Picture_242.jpeg)

#### 6.4.16 AT+BONDMAC 添加绑定 MAC 地址

![](_page_18_Picture_243.jpeg)

![](_page_19_Picture_230.jpeg)

# 6.4.17 AT+MTU 设置 MTU

![](_page_19_Picture_231.jpeg)

# 6.4.18 AT+SCANWND 扫描窗口

![](_page_19_Picture_232.jpeg)

#### <span id="page-19-0"></span>6.4.19 AT+UUIDSVR 蓝牙服务 UUID

![](_page_19_Picture_233.jpeg)

# 6.4.20 AT+AUTH 空中配置认证密码

![](_page_20_Picture_214.jpeg)

#### 6.4.21 AT+UPAUTH 修改空中认证密码

![](_page_20_Picture_215.jpeg)

# 6.4.22 AT+SLEEP 立即进入睡眠指令

![](_page_20_Picture_216.jpeg)

#### 6.4.23 ATE 运行状态输出

![](_page_20_Picture_217.jpeg)

![](_page_21_Picture_212.jpeg)

#### 6.4.24 AT+PWR 发射功率

![](_page_21_Picture_213.jpeg)

## 6.4.25 AT+VER 查询软件版本号

![](_page_21_Picture_214.jpeg)

### 6.4.26 AT+BOND 绑定 MAC 使能

![](_page_21_Picture_215.jpeg)

![](_page_22_Picture_39.jpeg)

<span id="page-23-0"></span>![](_page_23_Picture_2.jpeg)

调试/测试推荐软件:

- > PC 端串口工具 XCOM. exe;
- 手机端 ble 调试 APP nRF connect。
- <span id="page-23-1"></span>7.1 配置模式快速使用指南
	- 7.1.1 串口配置

.C

- > 确认模块当前是否处于配置模式(如果未连接,模块可配置,如己连接,需串口发送
- > 设置 XCOM 串相关配置(默认配置: 115200, 8, 1, none,无流空), 如图表 七- 1 XCOM 参数配置图;

![](_page_23_Picture_146.jpeg)

按照 at 指令表所示指令,配置模块;

7.1.2 空中配置

- 仅模块为从机时可使用空中配置。
- 打开 app "nRF connect",开始扫描设备,找到"E104-BT07"连接模块;

![](_page_24_Picture_0.jpeg)

![](_page_24_Picture_2.jpeg)

图表 七- 2 nRF connect 扫描列表图

> 打开 uuid 这 fff0 的服务, 使能配置通道 notiy;

![](_page_24_Picture_80.jpeg)

发送认证指令(at+auth=123456),模块返回"0x2befeb0d0a"表示认证成功;

[成都亿佰特电子科技有限公司](http://www.ebyte.com/product-view-news.aspx?id=285) E104-BT07/08 产品规格书

![](_page_25_Picture_136.jpeg)

- 图表 七- 4 空中配置认证图
- 按照 6.4 指令表所示指令,配置模块;
- <span id="page-25-0"></span>7.2 数据传输

数据传输相关说明参见 5.3 数据传输模式所述。

测试条件:

- 按照 AT 指令表配置模式快速使用指南中所述将一个模块配置为主机,一个模块配置为从机;
- 测试软件:XCOM。
- 其他参数为默认配置。

#### 7.2.1 数据透传

- 1. 模块通电。主从机使能回显(ATE1);
- 2. 修改 1 模块为主机 (输入 AT+ROLE=1)后重启(输入 AT+RESET)
- 3. 主机连接成功后打印"\r\n STA:connect:%d\r\n";从机打印\r\n STA:connect\r\n"。LINK 引脚为 high。如图表 七 - 5 主机上电自动连接打印图,和图表 七- 6 从机上电自动连接打印图所示。

![](_page_26_Picture_0.jpeg)

![](_page_26_Picture_68.jpeg)

- 4. 主机向从机发送数据"0123456789", 从机接到数据为"0123456789"(如图表 七- 7 主机数据透传图);
- 5. 从机向主机发送数据"abcdefghijk",主机接到数据为"abcdefghijk" (如图表 七- 7 主机数据透传图);

![](_page_27_Picture_137.jpeg)

### <span id="page-27-0"></span>第八章 常见问题

#### <span id="page-27-1"></span>8.1 传输距离不理想

- 当存在直线通信障碍时,通信距离会相应的衰减;
- 温度、湿度,同频干扰,会导致通信丢包率提高;
- 地面吸收、反射无线电波,靠近地面测试效果较差;
- 海水具有极强的吸收无线电波能力,故海边测试效果差;
- 天线附近有金属物体,或放置于金属壳内,信号衰减会非常严重;
- 功率寄存器设置错误、空中速率设置过高(空中速率越高,距离越近);
- 室温下电源低压低于推荐值,电压越低发功率越小;
- 使用天线与模块匹配程度较差或天线本身品质问题。

#### <span id="page-27-2"></span>8.2 模块易损坏

- 请检查供电电源,确保在推荐供电电压之间,如超过最大值会造成模块永久性损坏;
- 请检查电源稳定性,电压不能大幅频繁波动;
- 请确保安装使用过程防静电操作,高频器件静电敏感性;
- 请确保安装使用过程湿度不宜过高,部分元件为湿度敏感器件;
- 如果没有特殊需求不建议在过高、过低温度下使用。

#### <span id="page-27-3"></span>8.3 误码率太高

- 附近有同频信号干扰, 远离干扰源或者修改频率、信道避开干扰;
- 电源不理想也可能造成乱码,务必保证电源的可靠性;
- 延长线、馈线品质差或太长,也会造成误码率偏高。

## <span id="page-28-0"></span>第九章 焊接作业指导

## <span id="page-28-1"></span>9.1 回流焊温度

![](_page_28_Picture_236.jpeg)

### <span id="page-28-2"></span>9.2 回流焊曲线图

![](_page_28_Figure_6.jpeg)

# <span id="page-29-0"></span>第十章 相关型号

![](_page_29_Picture_315.jpeg)

# <span id="page-30-0"></span>修订历史

![](_page_30_Picture_92.jpeg)

## <span id="page-30-1"></span>关于我们

![](_page_30_Picture_5.jpeg)

![](_page_30_Picture_93.jpeg)

![](_page_30_Picture_7.jpeg)